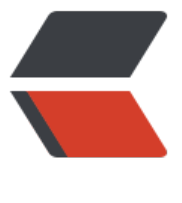

链滴

# 服务器日[常初始](https://ld246.com)化的脚本

作者: xjtushilei

- 原文链接:https://ld246.com/article/1513166307283
- 来源网站: [链滴](https://ld246.com/member/xjtushilei)
- 许可协议:[署名-相同方式共享 4.0 国际 \(CC BY-SA 4.0\)](https://ld246.com/article/1513166307283)

版权声明: 可以任意转载,转载时请标明文章原始出处-xjtushilei和作者信息: 石磊

升级了架构, 采用了腾讯云的vpc, 成都服务器, 连续配置了12台服务器, 肯定要节省点时间, 所以 这样记录一下吧,之后需要的话,写成脚本更佳。省事的主要就是gcc那些了,gcc自带的版本太低了 项目需求高。

## **设置locale**

vim /etc/locale.conf

LANG=en\_US.utf-8 LC CTYPE="en US.utf-8" LC\_NUMERIC="en\_US.utf-8" LC TIME="en US.utf-8" LC\_COLLATE="en\_US.utf-8" LC<sup>MONETARY="en US.utf-8"</sup> LC MESSAGES="en US.utf-8" LC\_PAPER="en\_US.utf-8" LC\_NAME="en\_US.utf-8" LC\_ADDRESS="en\_US.utf-8" LC TELEPHONE="en US.utf-8" LC\_MEASUREMENT="en\_US.utf-8" LC\_IDENTIFICATION="en\_US.utf-8" LC ALL=en US.utf-8

. /etc/locale.conf

#### **创建dev用户**

useradd -d /home/dev -m dev passwd dev 密码

## **升级GCC**

```
wget http://ftp.gnu.org/gnu/gmp/gmp-5.0.1.tar.gz 
tar -xvzf gmp-5.0.1.tar.gz
cd gmp-5.0.1/
./configure --prefix=/usr/local/gmp-5.0.1
make
make install
cd ..
wget http://ftp.gnu.org/gnu/mpfr/mpfr-3.1.5.tar.gz
tar -xvzf mpfr-3.1.5.tar.gz
cd mpfr-3.1.5/
./configure --prefix=/usr/local/mpfr-3.1.5 --with-gmp=/usr/local/gmp-5.0.1
make
make install
cd ..
wget http://ftp.gnu.org/gnu/mpc/mpc-1.0.3.tar.gz
tar -xvzf mpc-1.0.3.tar.gz
```
cd mpc-1.0.3/ ./configure --prefix=/usr/local/mpc-1.0.3 --with-gmp=/usr/local/gmp-5.0.1 --with-mpfr=/usr/ ocal/mpfr-3.1.5 make make install cd .. vim /etc/profile export LD\_LIBRARY\_PATH=\$LD\_LIBRARY\_PATH:/usr/local/mpc-1.0.3/lib:/usr/local/gmp-5.0.1/l b:/usr/local/mpfr-3.1.5/lib

```
source /etc/profile
wget http://fr.mirror.babylon.network/gcc/releases/gcc-4.9.4/gcc-4.9.4.tar.gz
tar -xzvf gcc-4.9.4.tar.gz
cd gcc-4.9.4
./configure --disable-multilib --enable-languages=c,c++ --with-gmp=/usr/local/gmp-5.0.1 -
with-mpfr=/usr/local/mpfr-3.1.5 --with-mpc=/usr/local/mpc-1.0.3
make -j4
make install
cd ..
gcc -v
```
### **python3环境**

wget https://www.python.org/ftp/python/3.6.3/Python-3.6.3.tgz tar -xzvf Python-3.6.3.tgz cd Python-3.6.3

./configure make make install

pip3 install virtualenv

### **java**

```
wget http://dev-1252377804.cosbj.myqcloud.com/jdk-8u151-linux-x64.rpm
rpm -ivh jdk-8u151-linux-x64.rpm
vim /etc/profile
```
JAVA\_HOME=/usr/java/jdk1.8.0\_151 CLASSPATH=.:\$JAVA\_HOME/lib/tools.jar PATH=\$JAVA\_HOME/bin:\$PATH export JAVA\_HOME CLASSPATH PATH

. /etc/profile

#### **dev用户的python3 虚拟环境**

```
su dev
cd \simmkdir .pip
vim ~/.pip/pip.conf
```
[global] index-url = https://pypi.tuna.tsinghua.edu.cn/simple

```
virtualenv .py3 -p python3
vim .bashrc
```
alias py3='source ~/.py3/bin/activate'

source .bashrc py3 pip install NumPy SciPy pybind11

#### **nodejs**

wget https://npm.taobao.org/mirrors/node/v8.9.0/node-v8.9.0-linux-x64.tar.xz xz -d node-v8.9.0-linux-x64.tar.xz tar -xf node-v8.9.0-linux-x64.tar mv node-v8.9.0-linux-x64 /usr/local/node/

vim /etc/profile

export NODE HOME=/usr/local/node export PATH=\$NODE\_HOME/bin:\$PATH

. /etc/profile node -v npm config set registry https://registry.npm.taobao.org

#### **ant 配置**

wget http://mirrors.tuna.tsinghua.edu.cn/apache//ant/binaries/apache-ant-1.10.1-bin.zip unzip apache-ant-1.10.1-src.zip mv apache-ant-1.10.1 /usr/local/ant vim /etc/profile

 export ANT\_HOME=/usr/local/ant export PATH=\$PATH:\$ANT\_HOME/bin

. /etc/profile ant -version